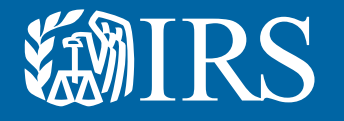

# Clean Vehicle Dealer and Seller Energy Credits Online Registration

User Guide

### 数IRS

This is the first release of Energy Credits Online.

Future releases will contain enhanced functionality.

#### [Register Your Business](https://www.irs.gov/credits-deductions/register-your-dealership-to-enable-credits-for-clean-vehicle-buyers)

If your dealership runs into difficulty at any point in the registration process, please contact [IRS.Clean.Vehicles.](mailto:IRS.Clean.Vehicles.Dealer.Info@IRS.gov) [Dealer.Info@IRS.gov](mailto:IRS.Clean.Vehicles.Dealer.Info@IRS.gov) with questions.

This user guide is meant to help dealerships and sellers of clean vehicles register for an online account and a dealer registration so that time of sale reports can be filed, and advance payments can be made.

#### The IRS uses ID.me, a technology provider, to provide identity verification and sign-in services.

- If you have an ID.me account, just sign in. Don't create a new ID.me account for your business.
- If you're a new user, have your photo identification ready. Verify your personal identity – not your business information – with ID.me.

#### Have the following items on hand for registration:

- Business name as listed on Federal tax return.
- Business EIN
- If a licensed dealer, dealer license number
- If your business has more than one, only one is needed. This is the dealer license number that will be used on all your clean vehicle credit sale reports.
- A file copy of the dealer license with .pdf, .png or .jpg extension
- Bank account and routing number if registering for credit transfer.

#### Notes to users:

- Only 1 user initially allowed for the dealership.
- This first user will be able to authorize additional users later this year.
- The business needs to be in tax compliance for advance payments, if non-compliant you will not be able to complete registration for advance payments. Visit [IRS.gov/payments](https://www.irs.gov/payments) to make a payment.

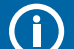

This guide is meant for an example of how to register. It is not intended to cover every scenario.

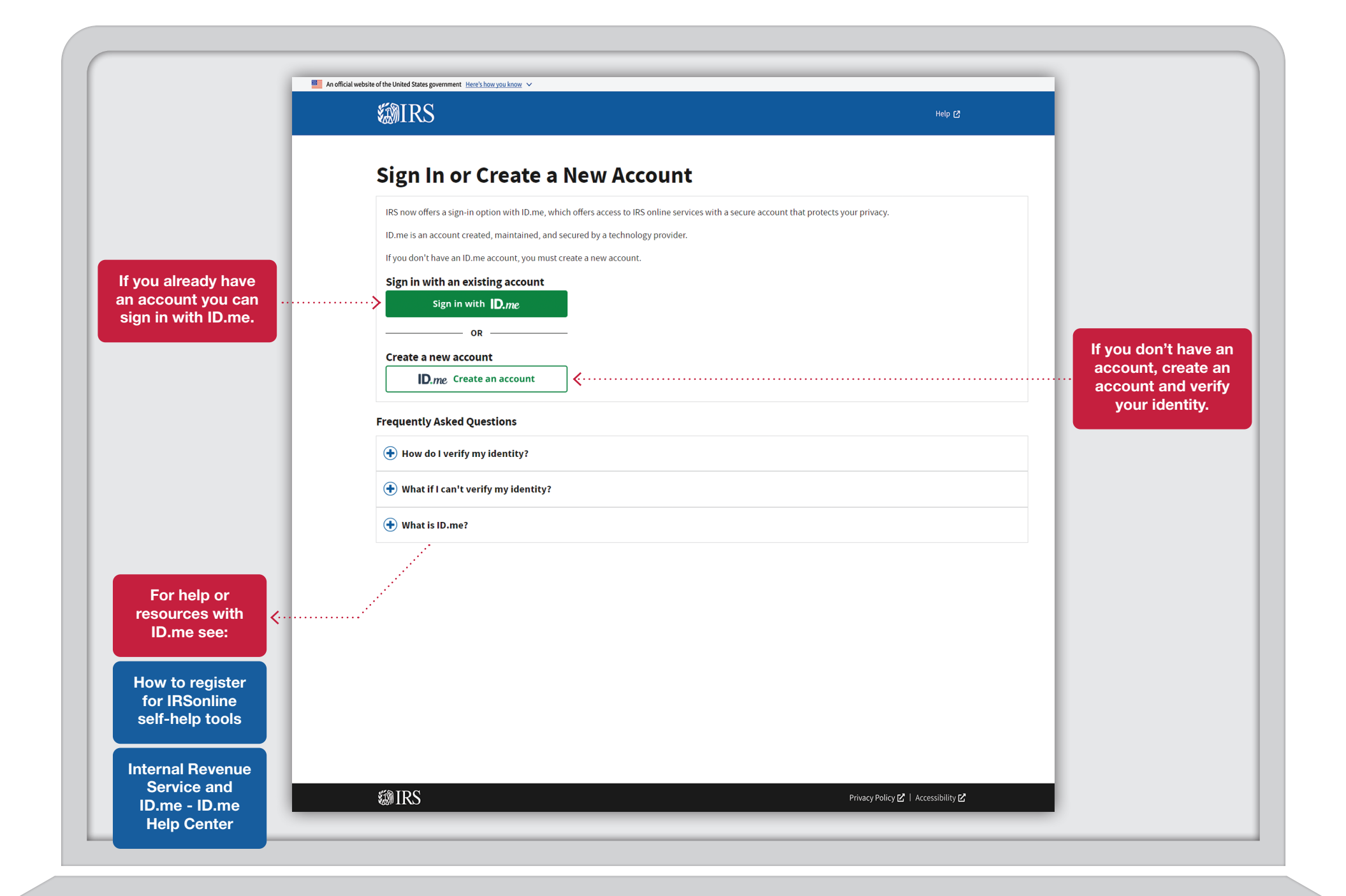

3

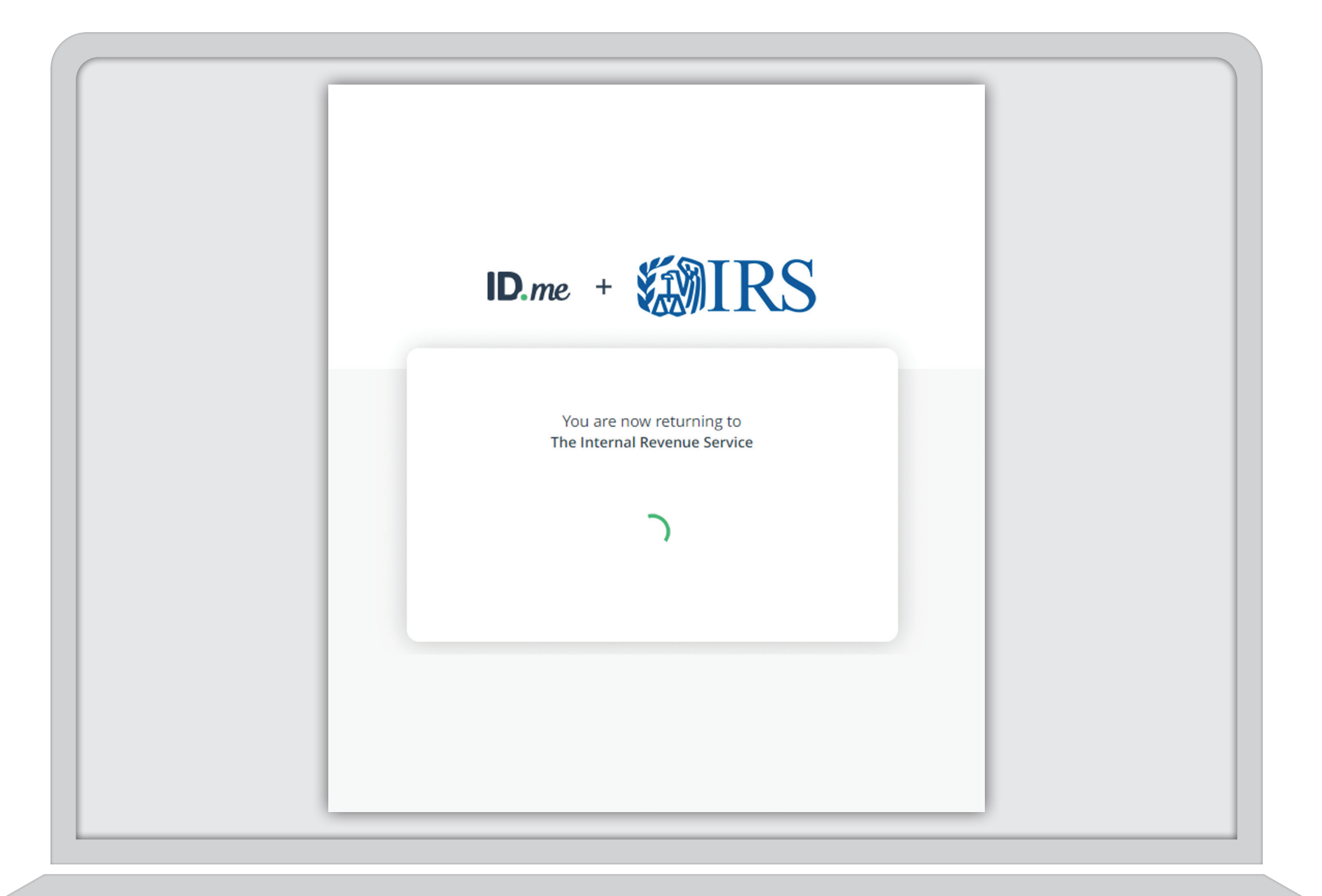

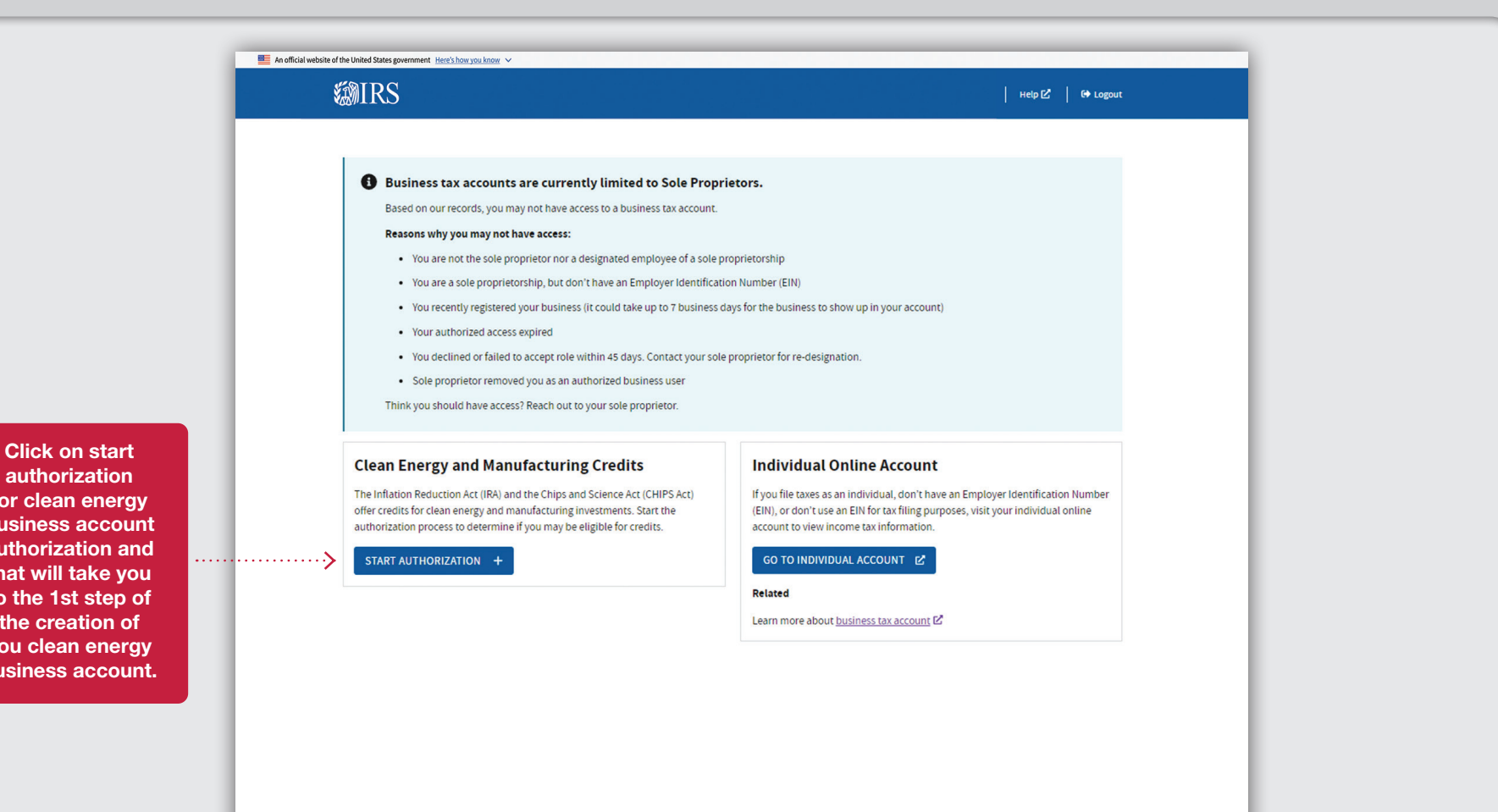

authorization for clean energy business account authorization and that will take you to the 1st step of the creation of you clean energy business account.

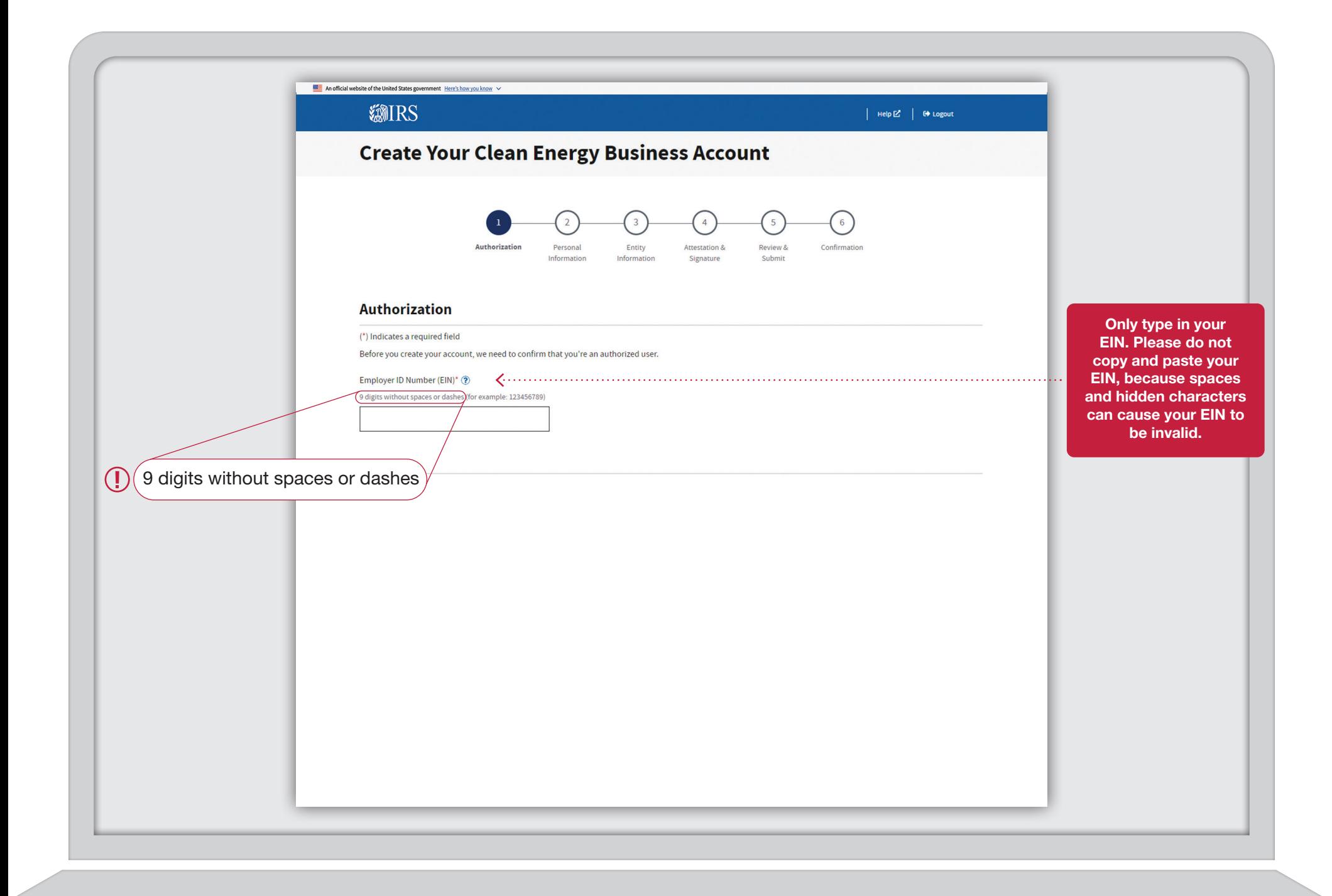

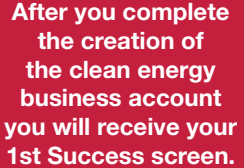

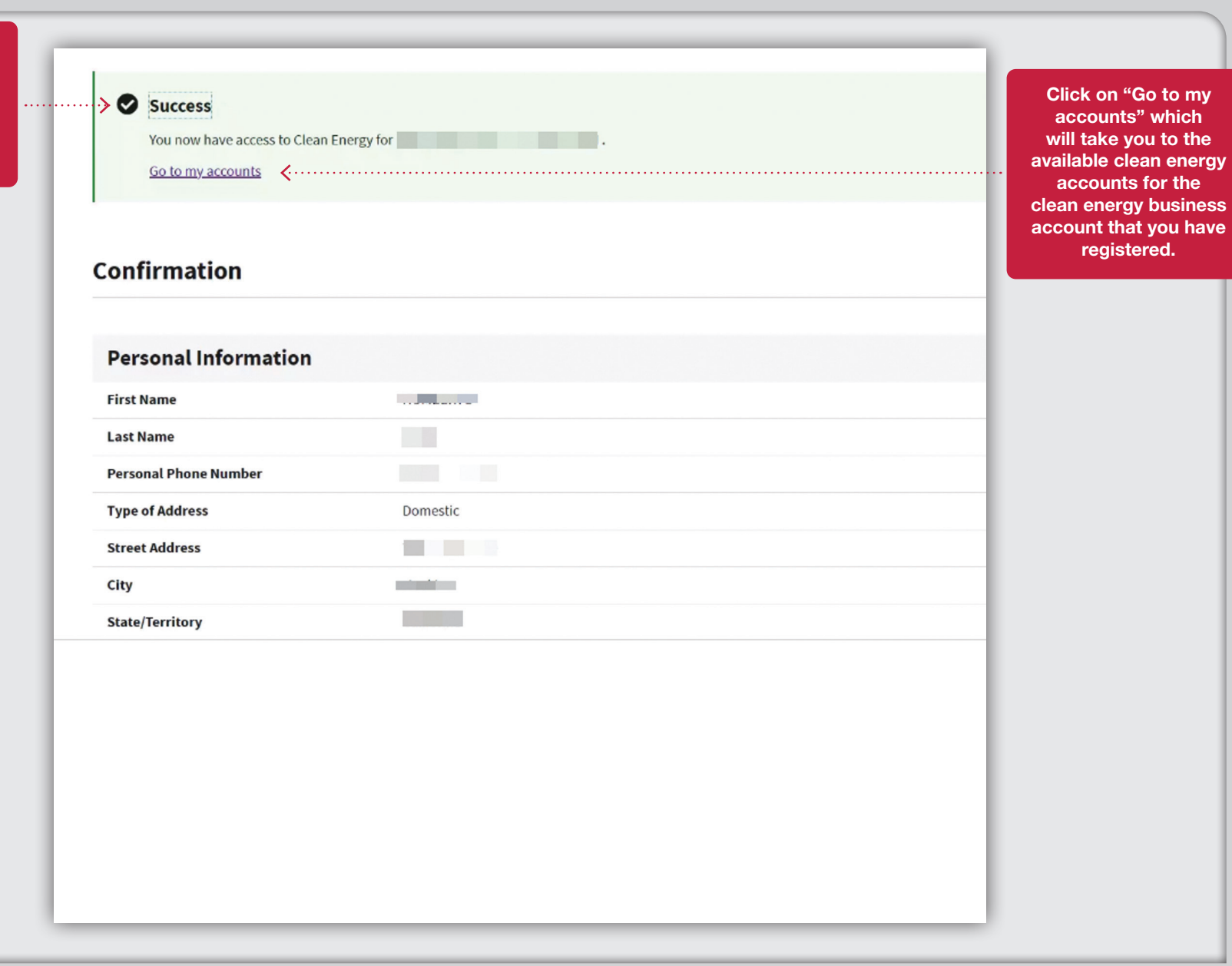

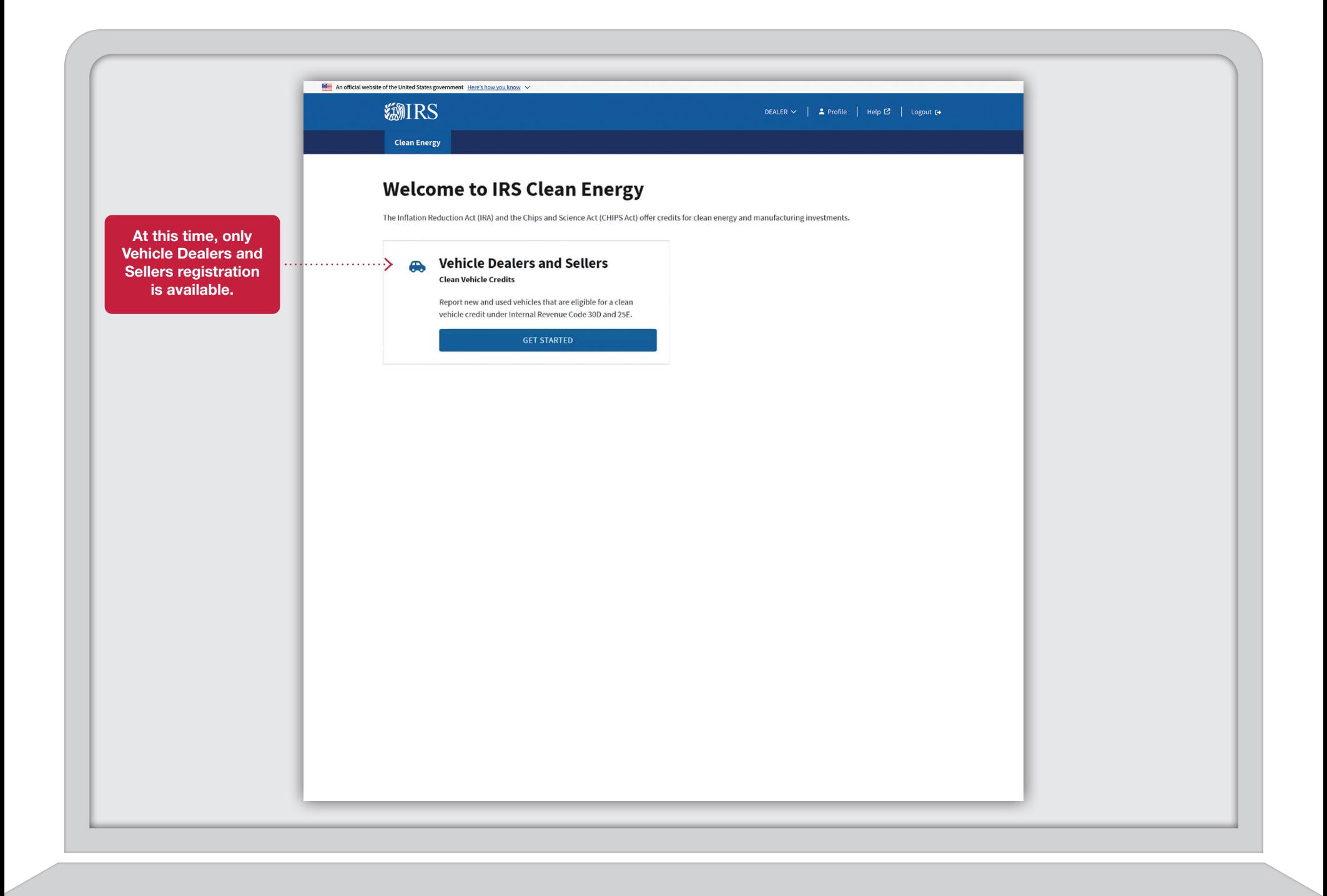

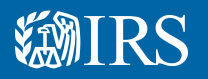

Clean Vehicle Credits

## Dealer/Seller J Landing Page

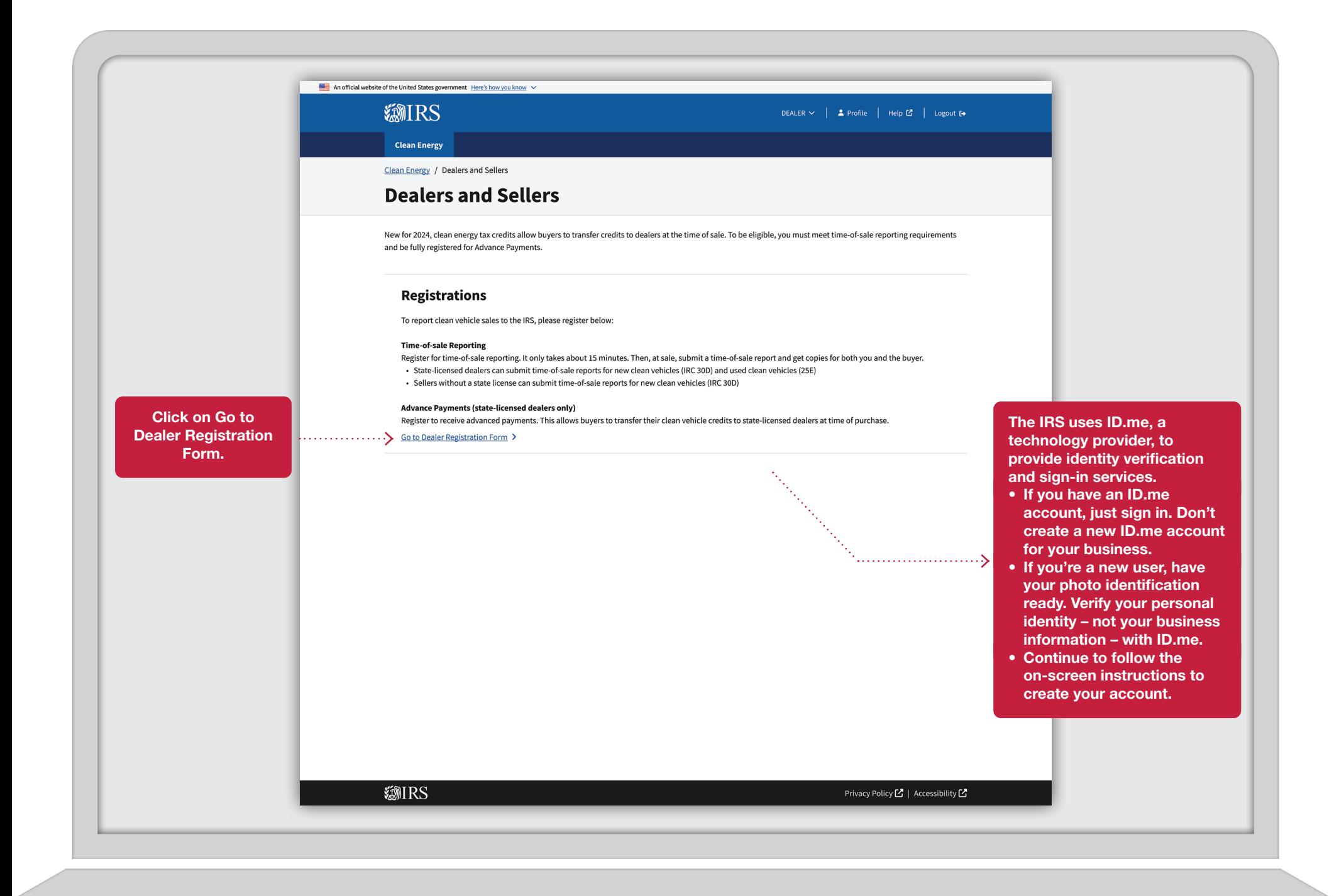

10

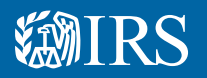

### Dealer/Seller Time of Sale Registrationı

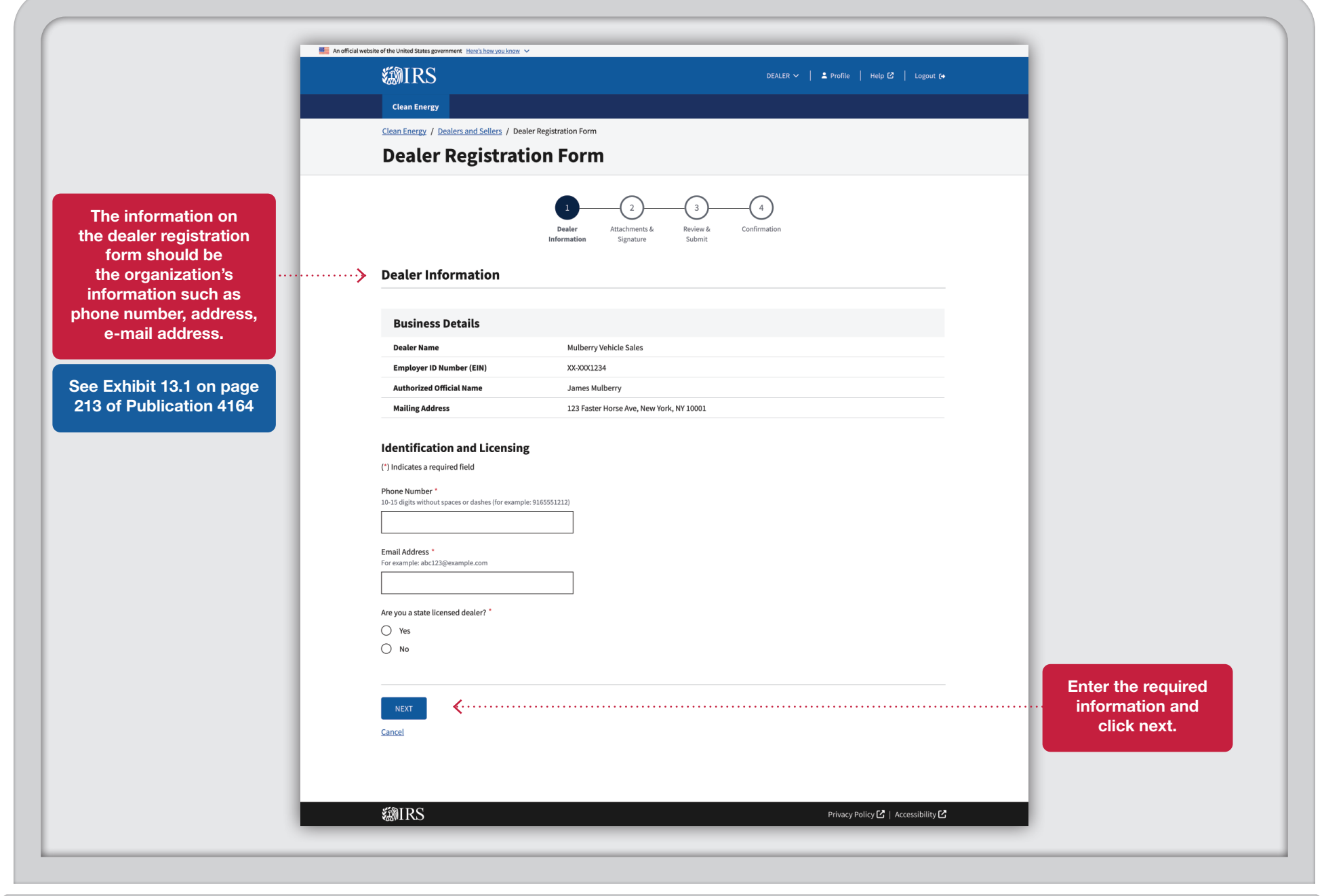

 $\overline{\phantom{a}}$ 

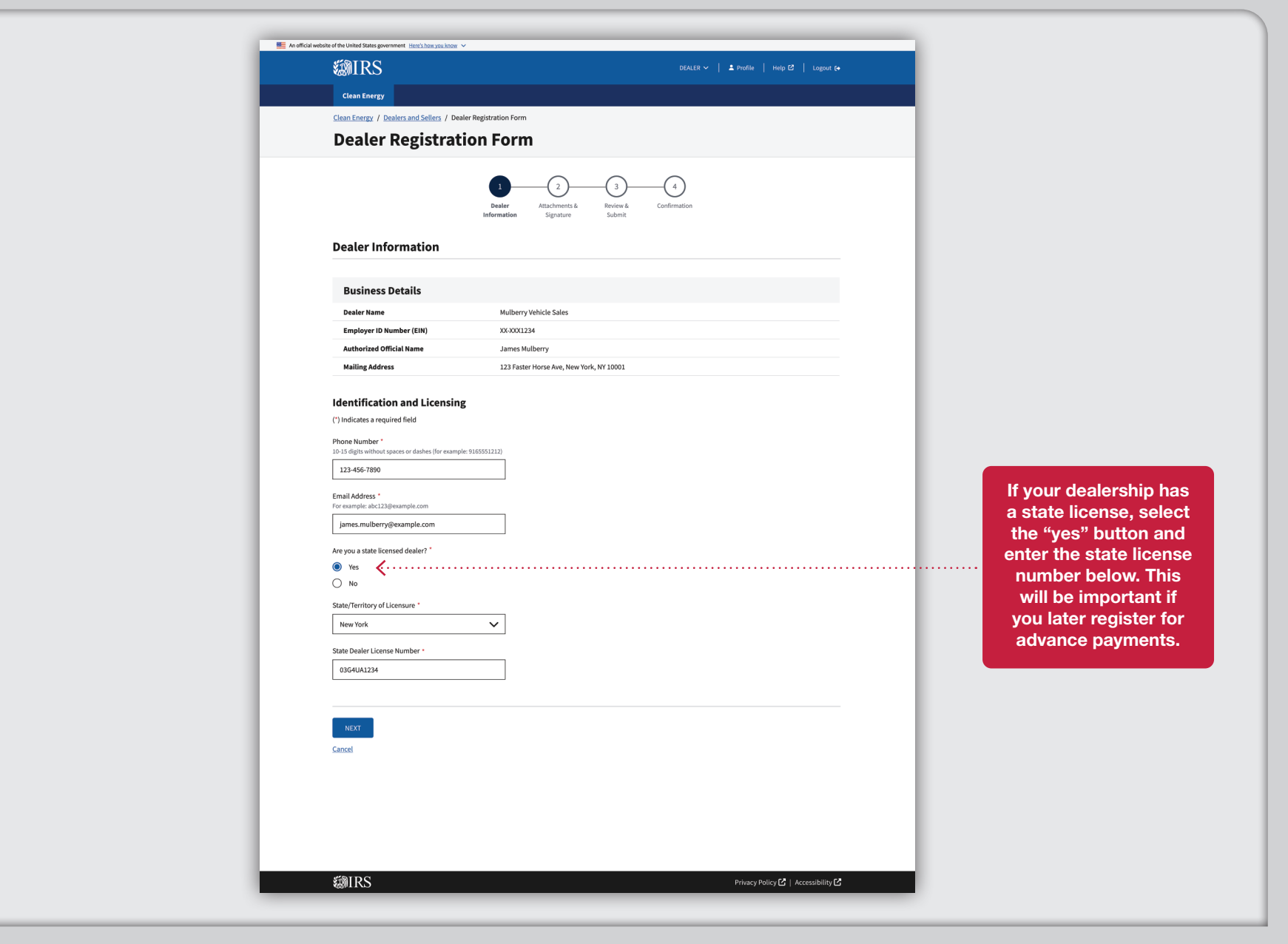

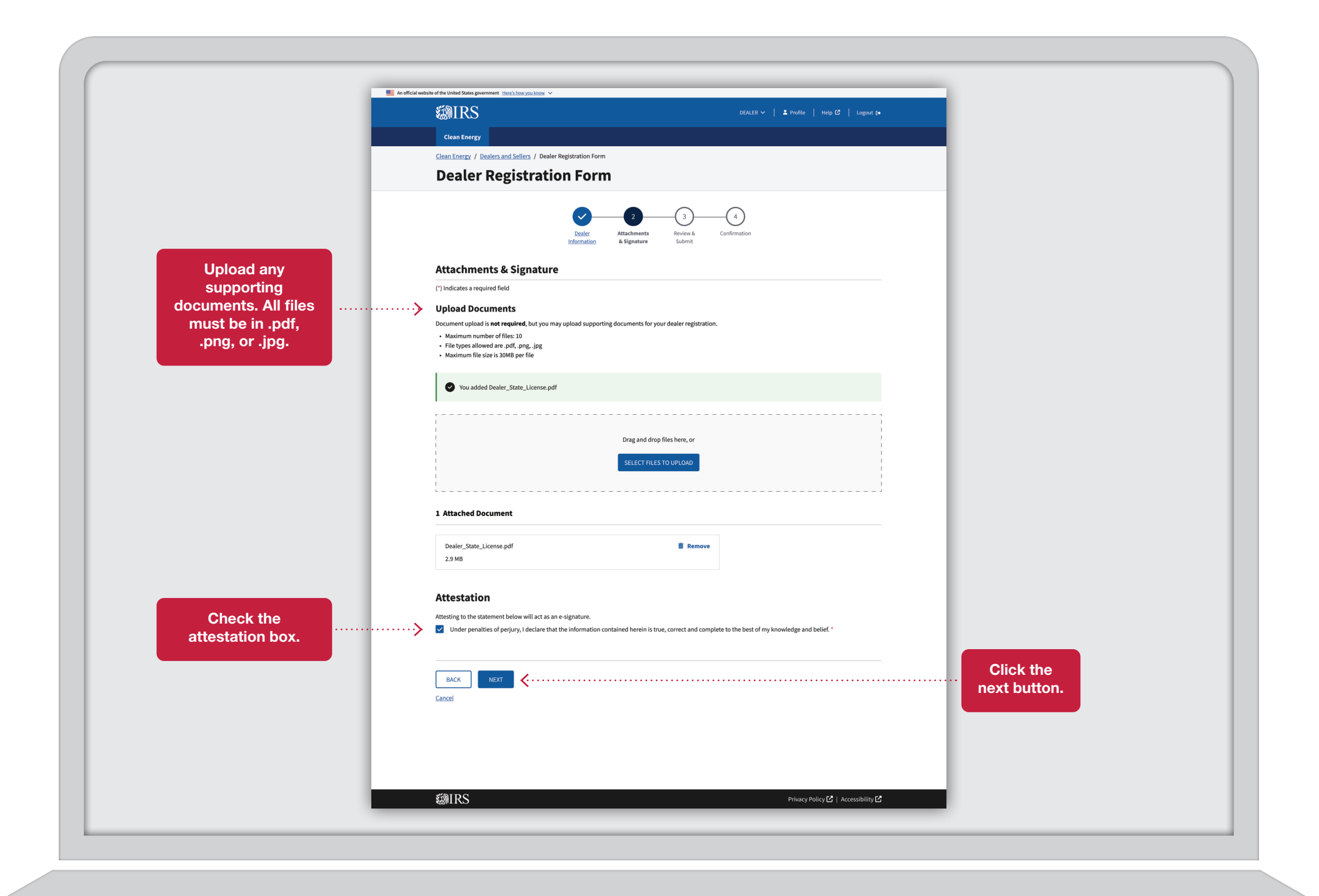

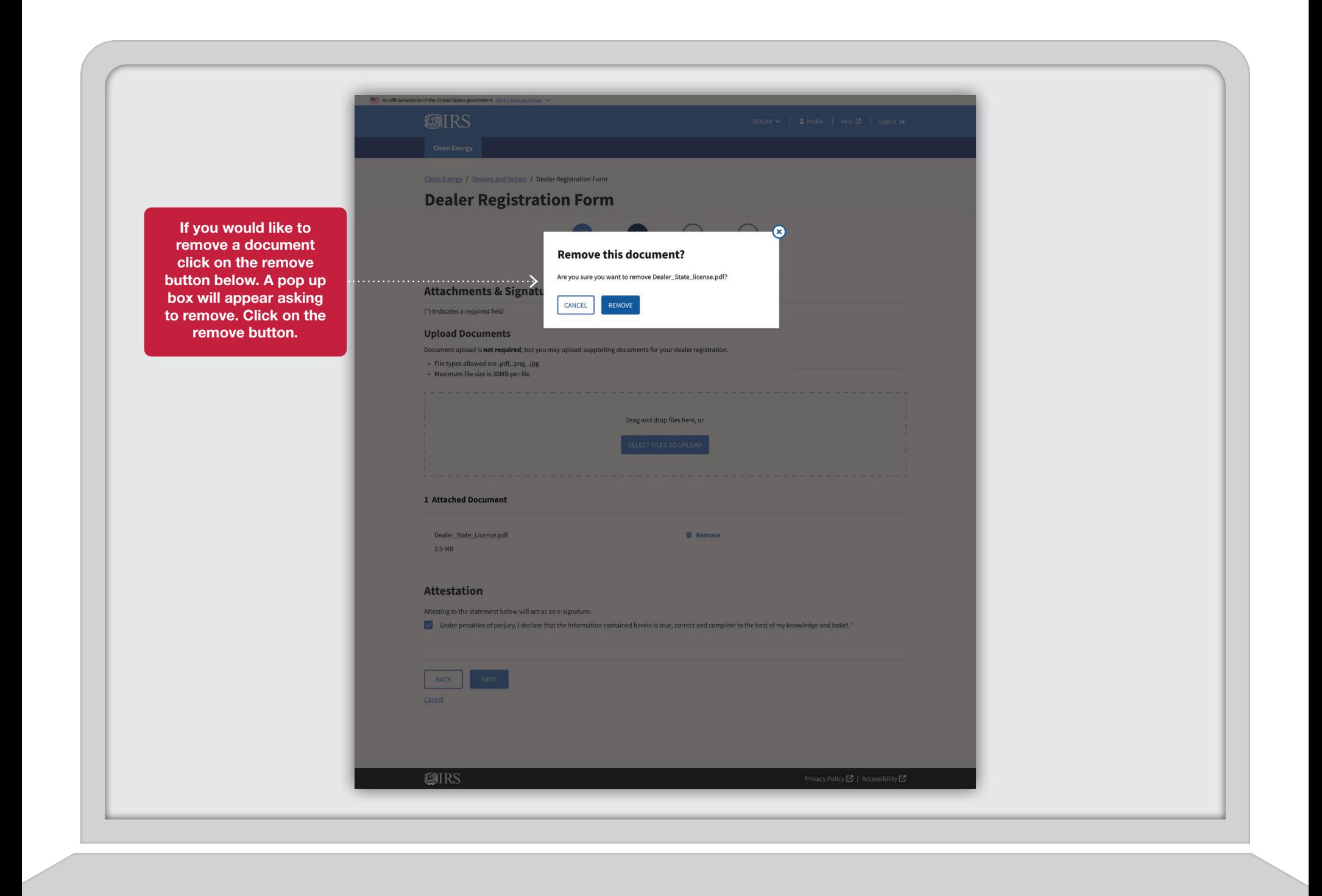

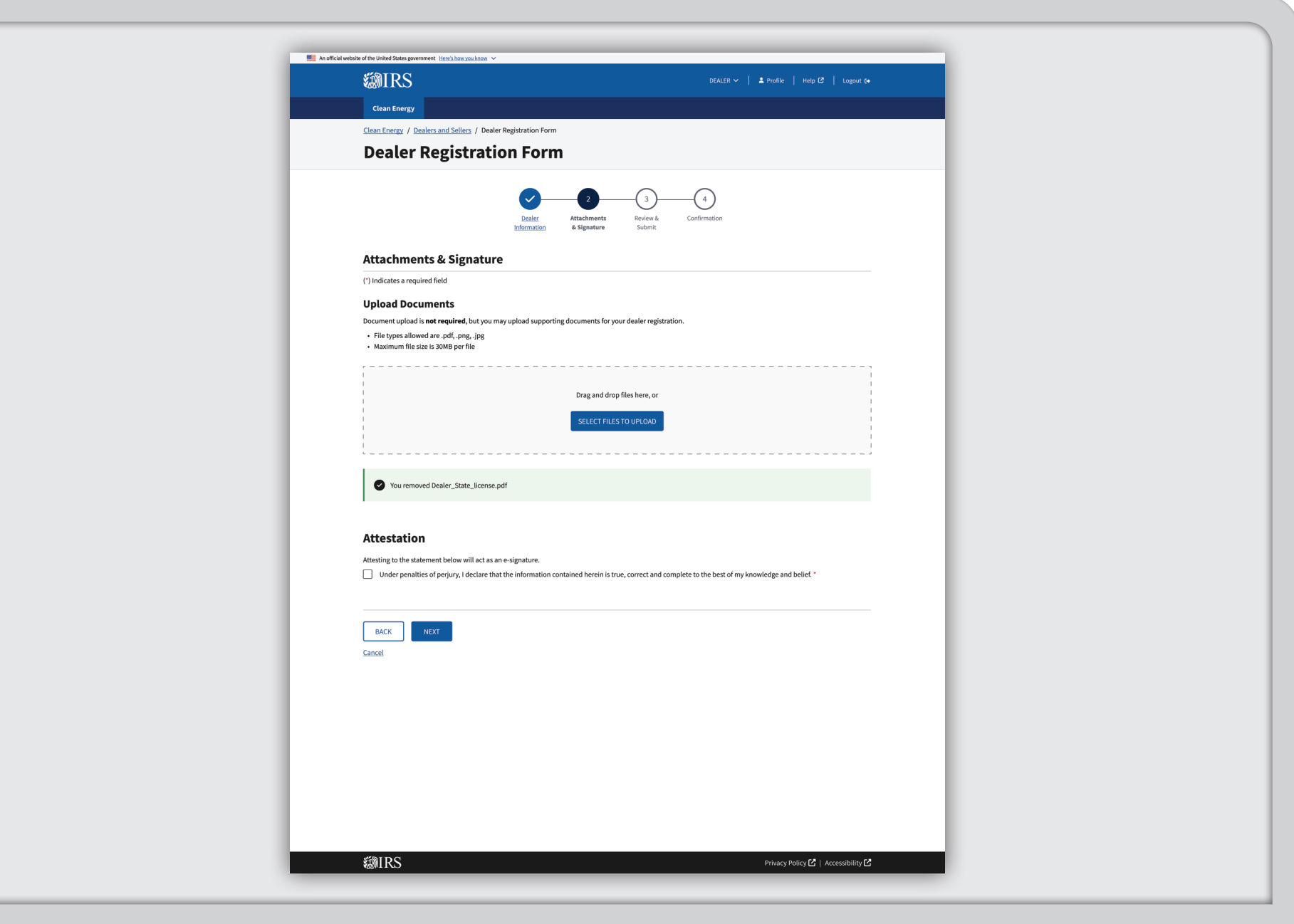

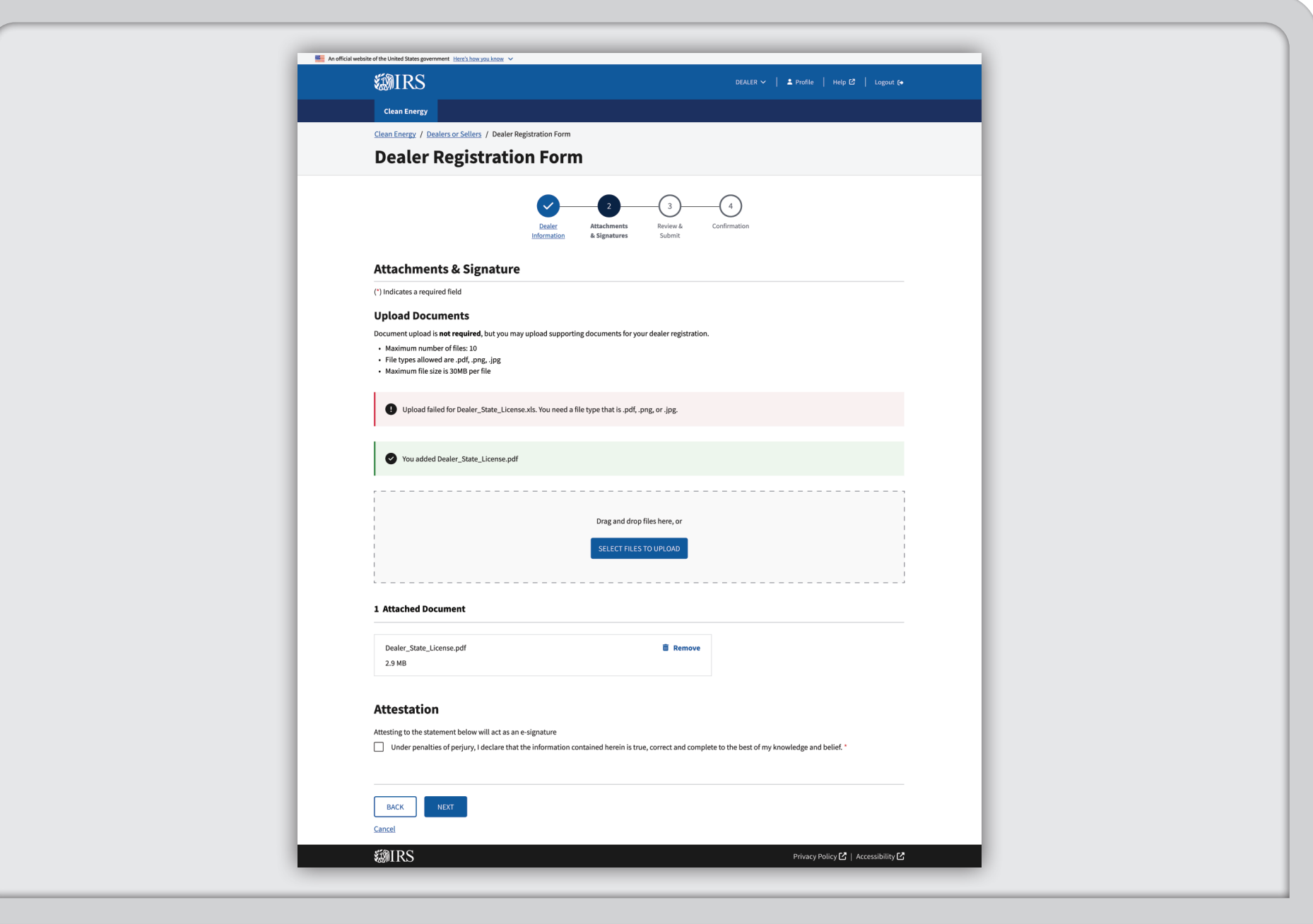

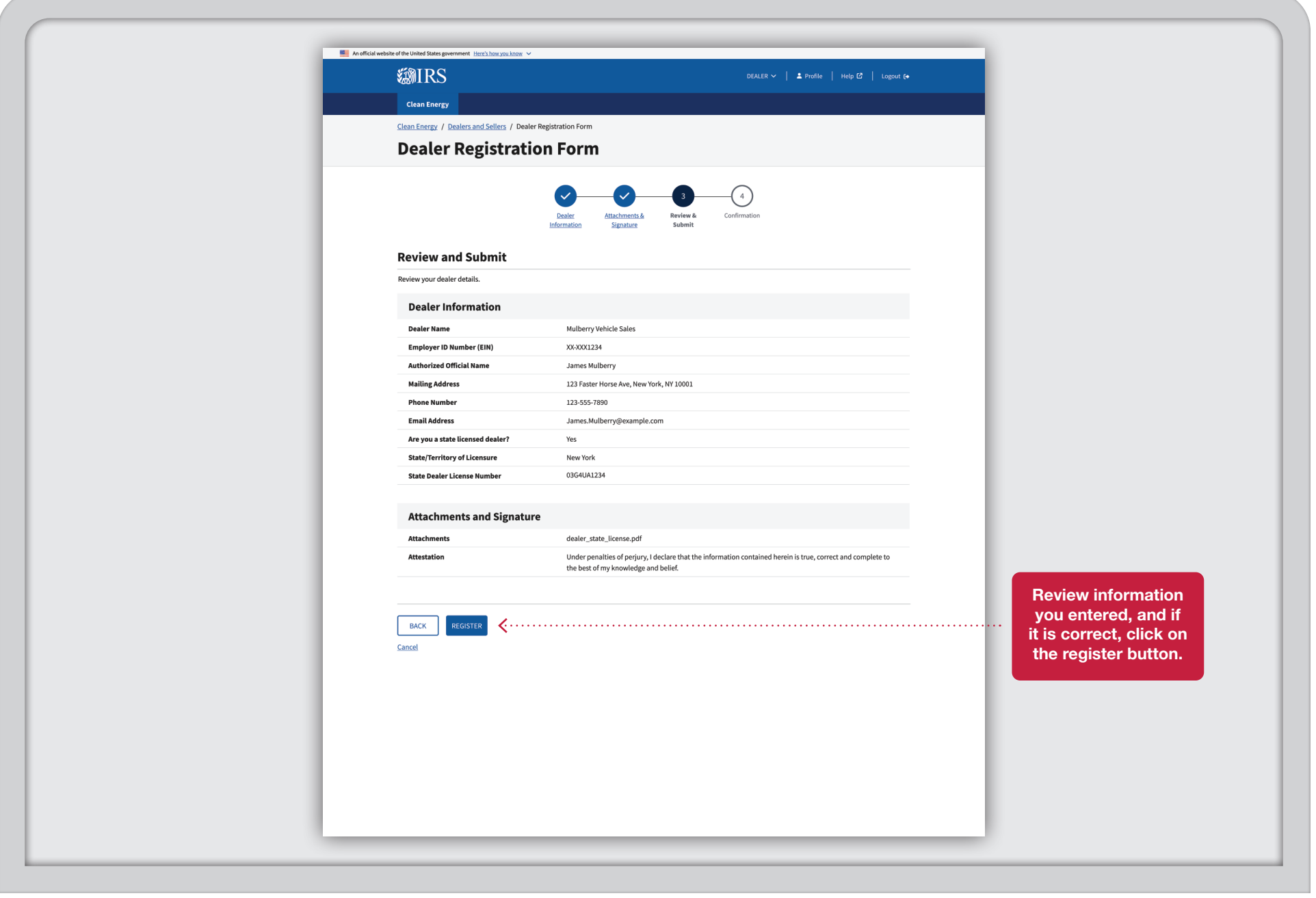

◟

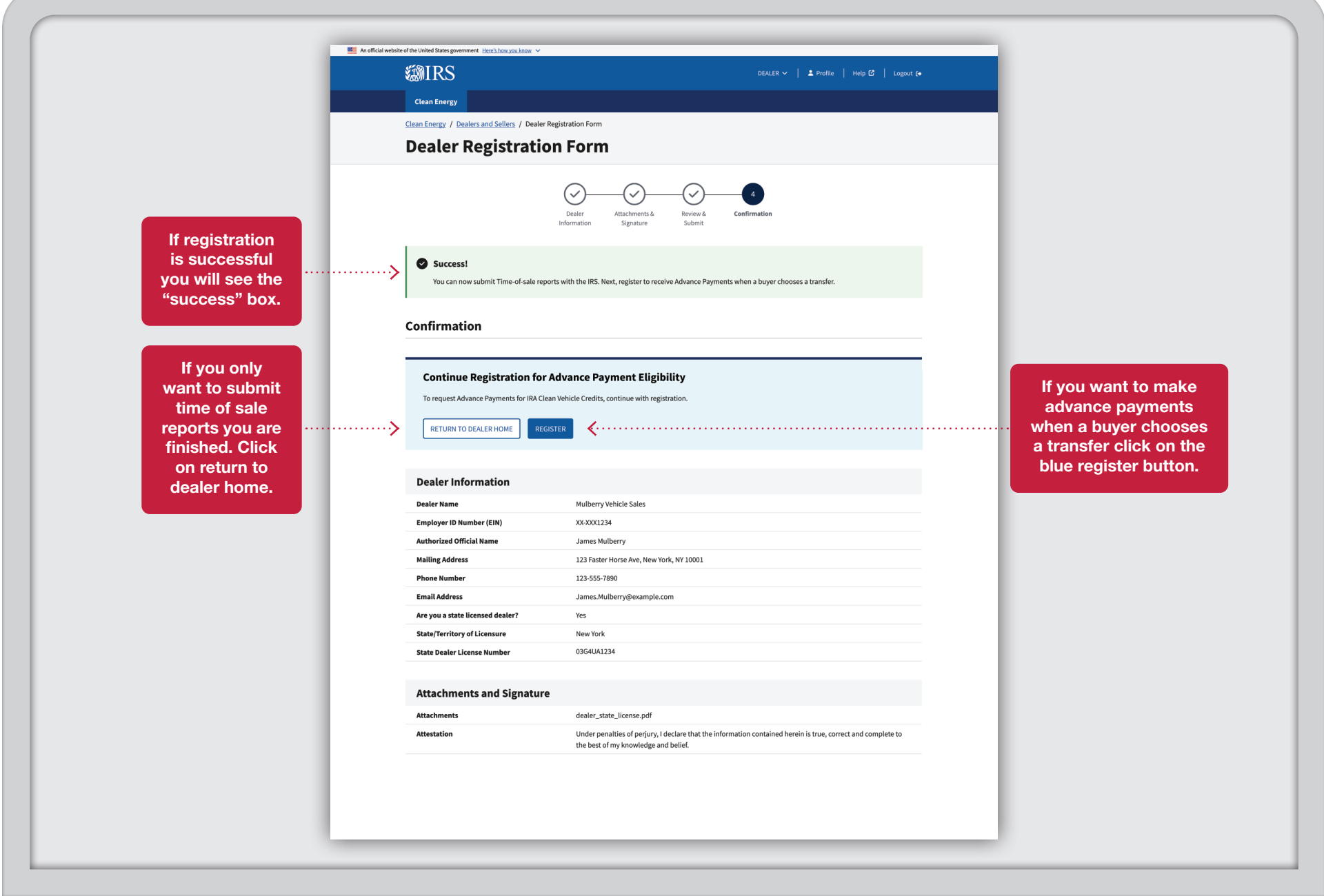

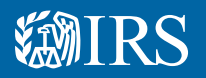

### Dealer/Seller Advance Payment Registrations $\overline{\phantom{a}}$

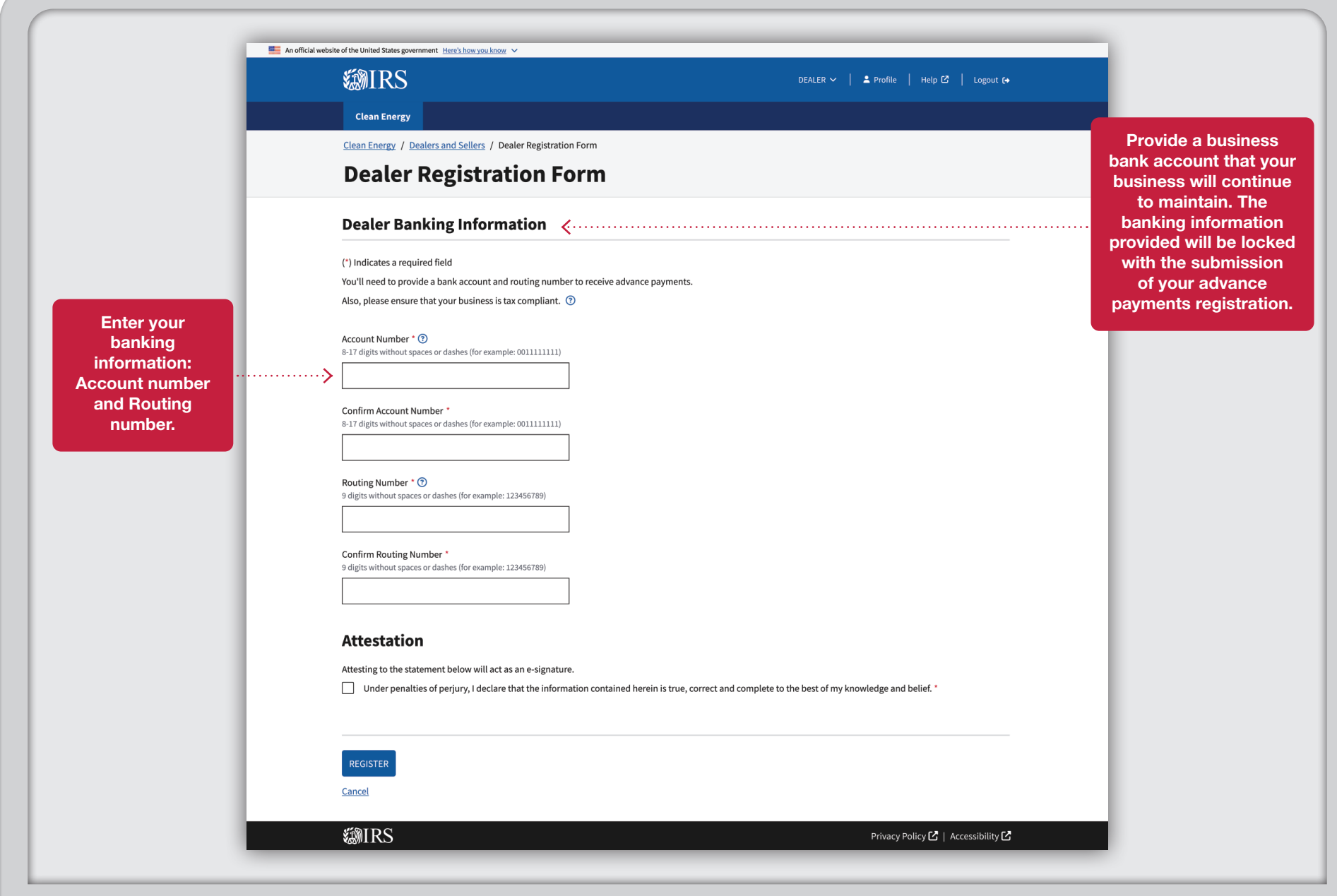

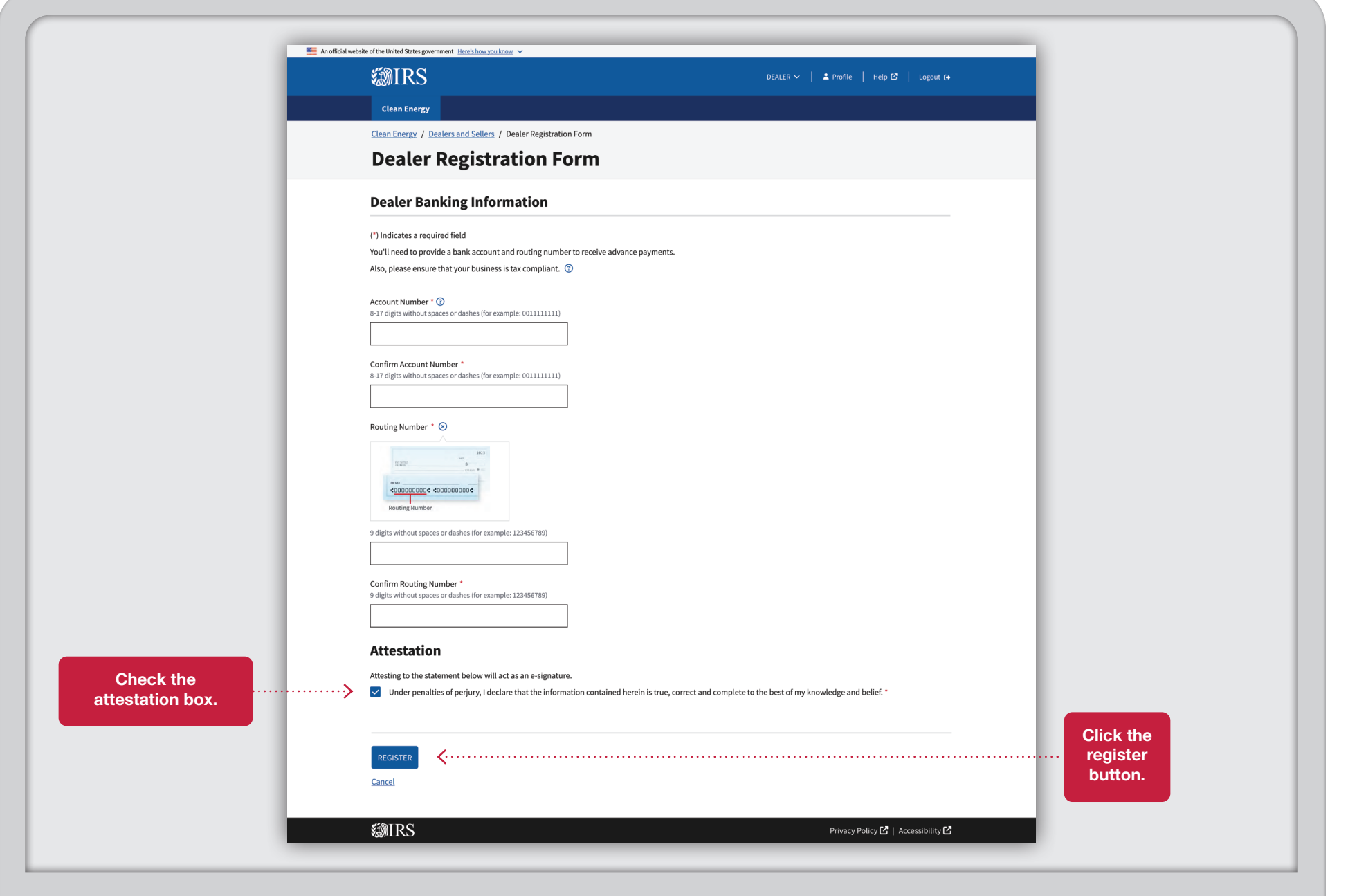

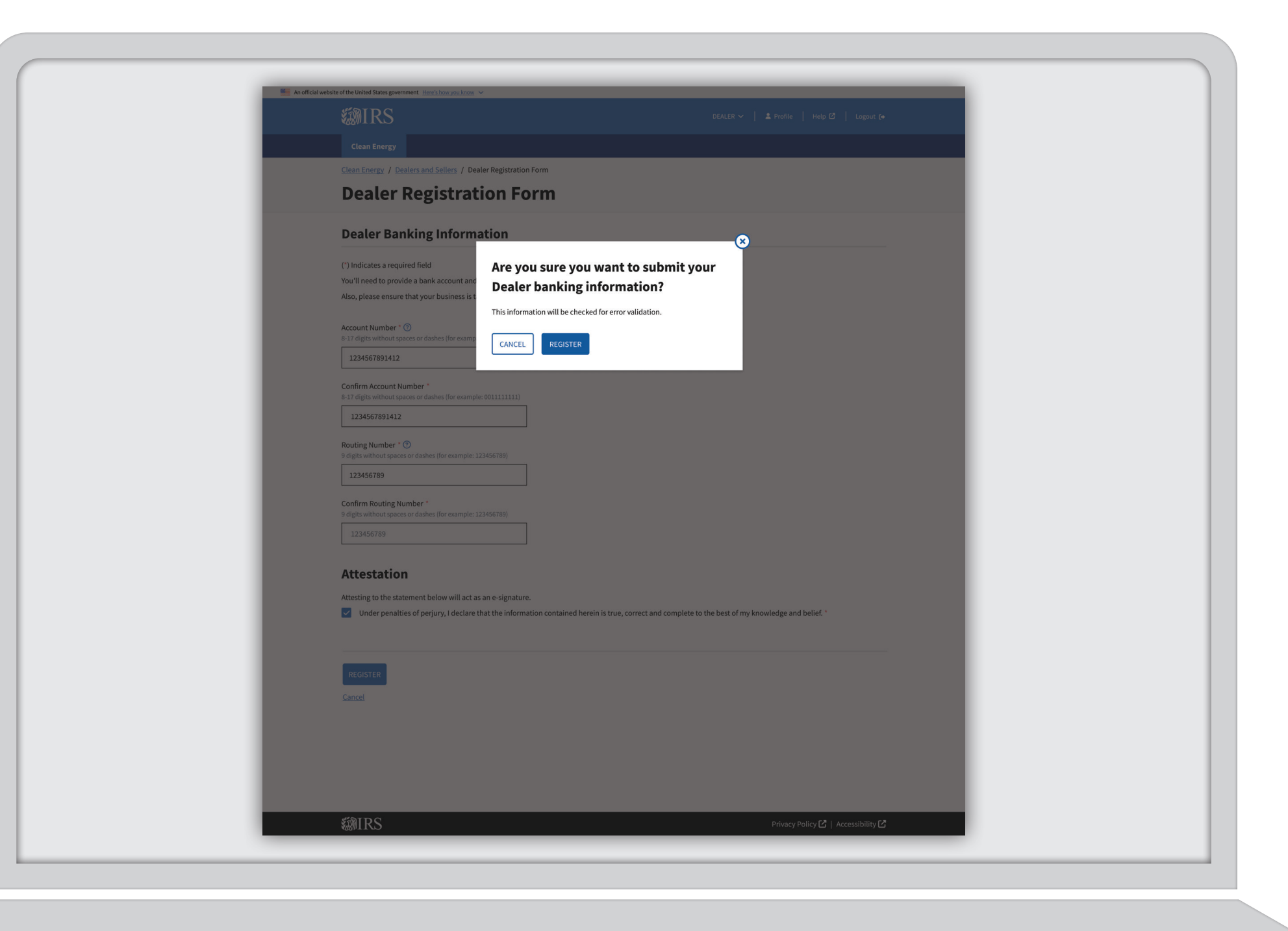

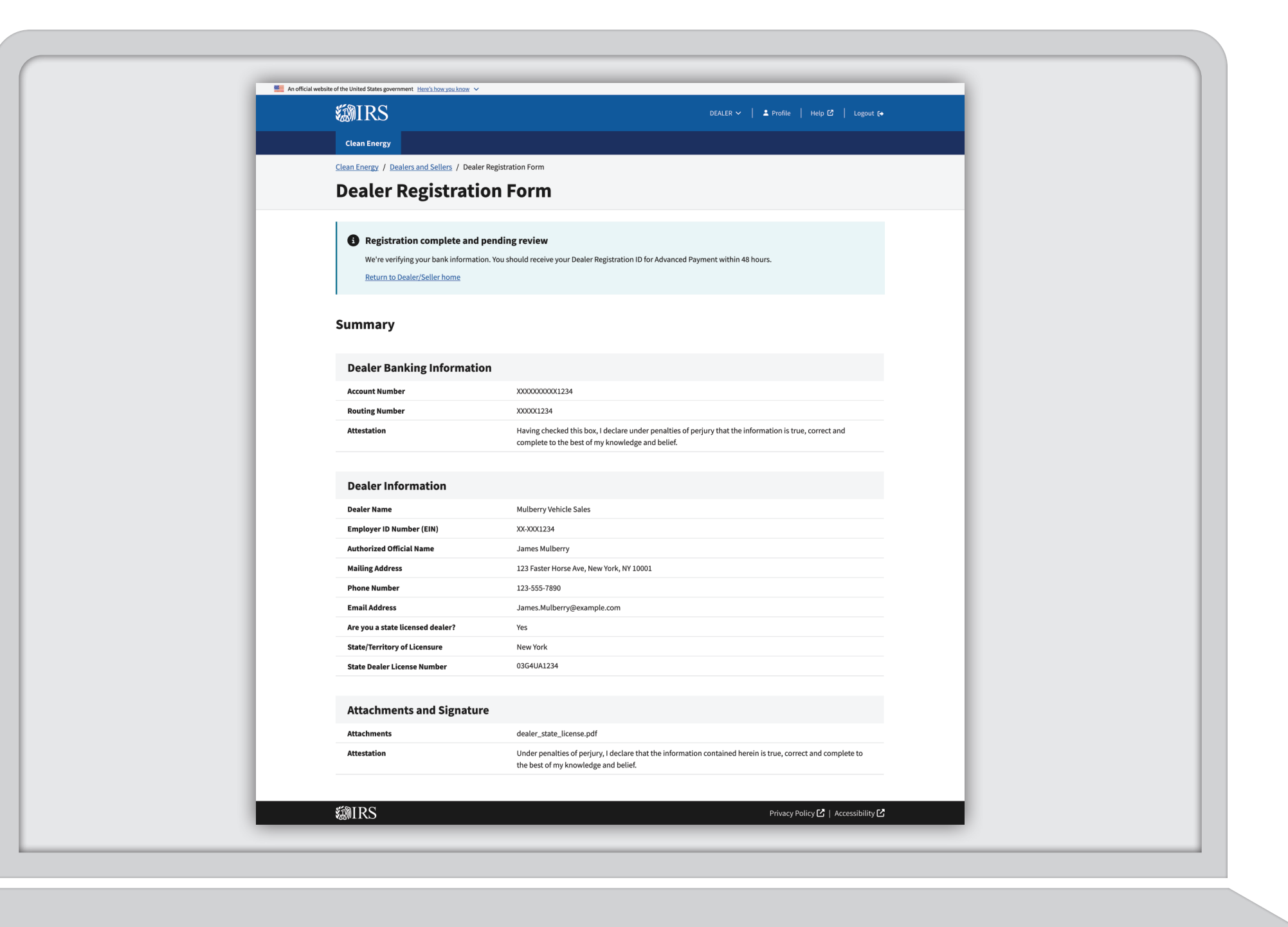

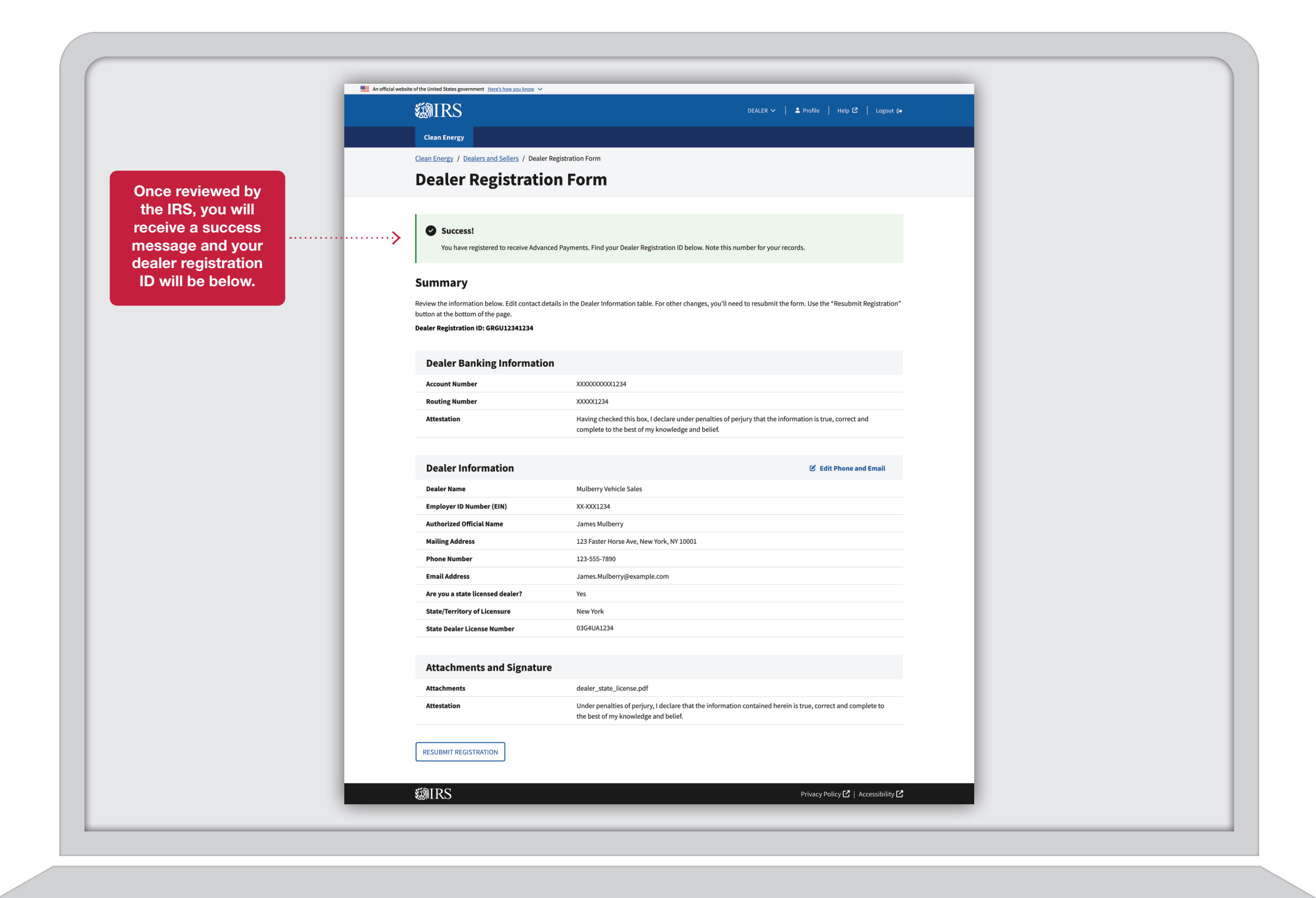

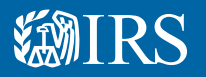

#### Dealer/Seller I Edit Phone and Email

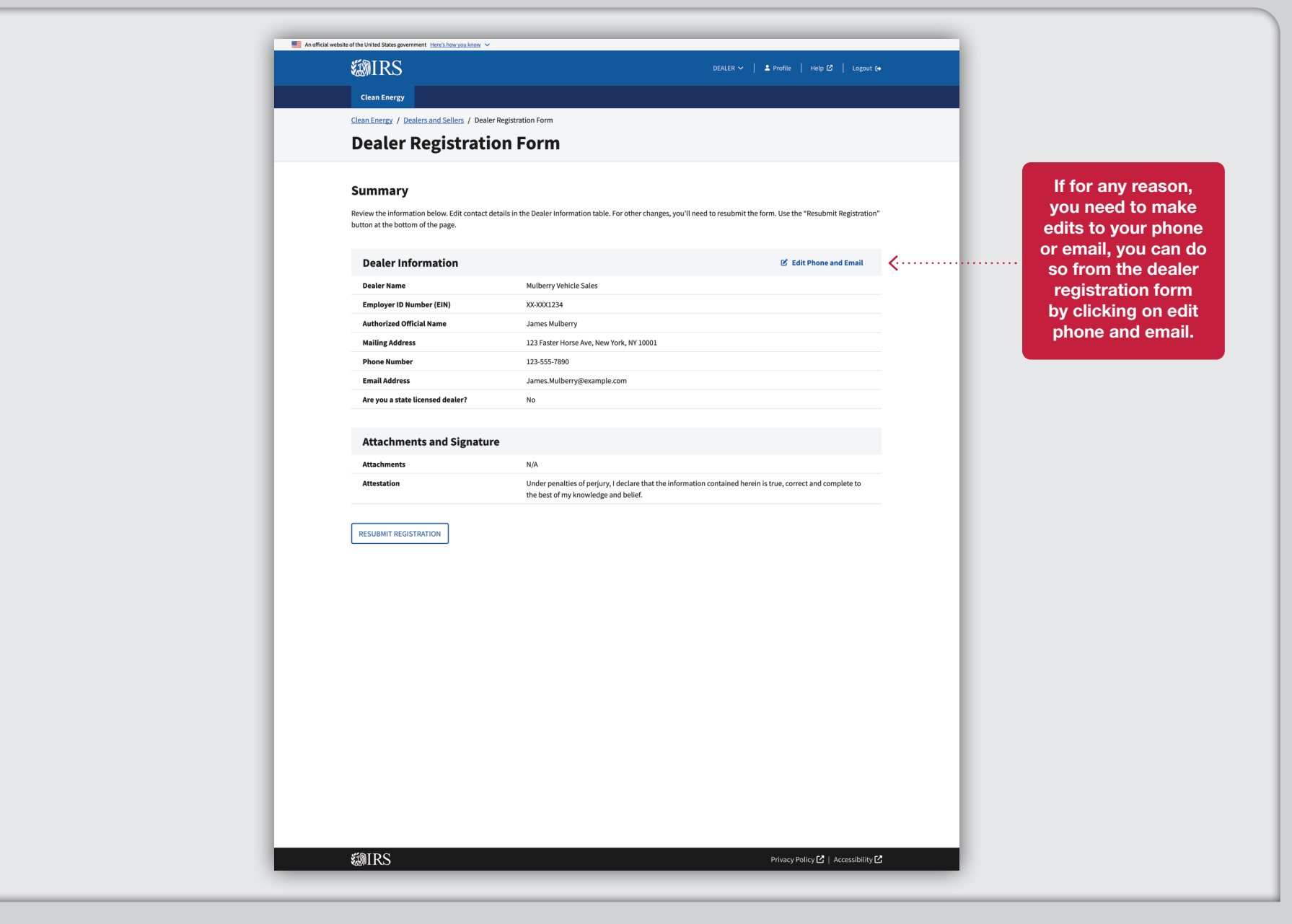

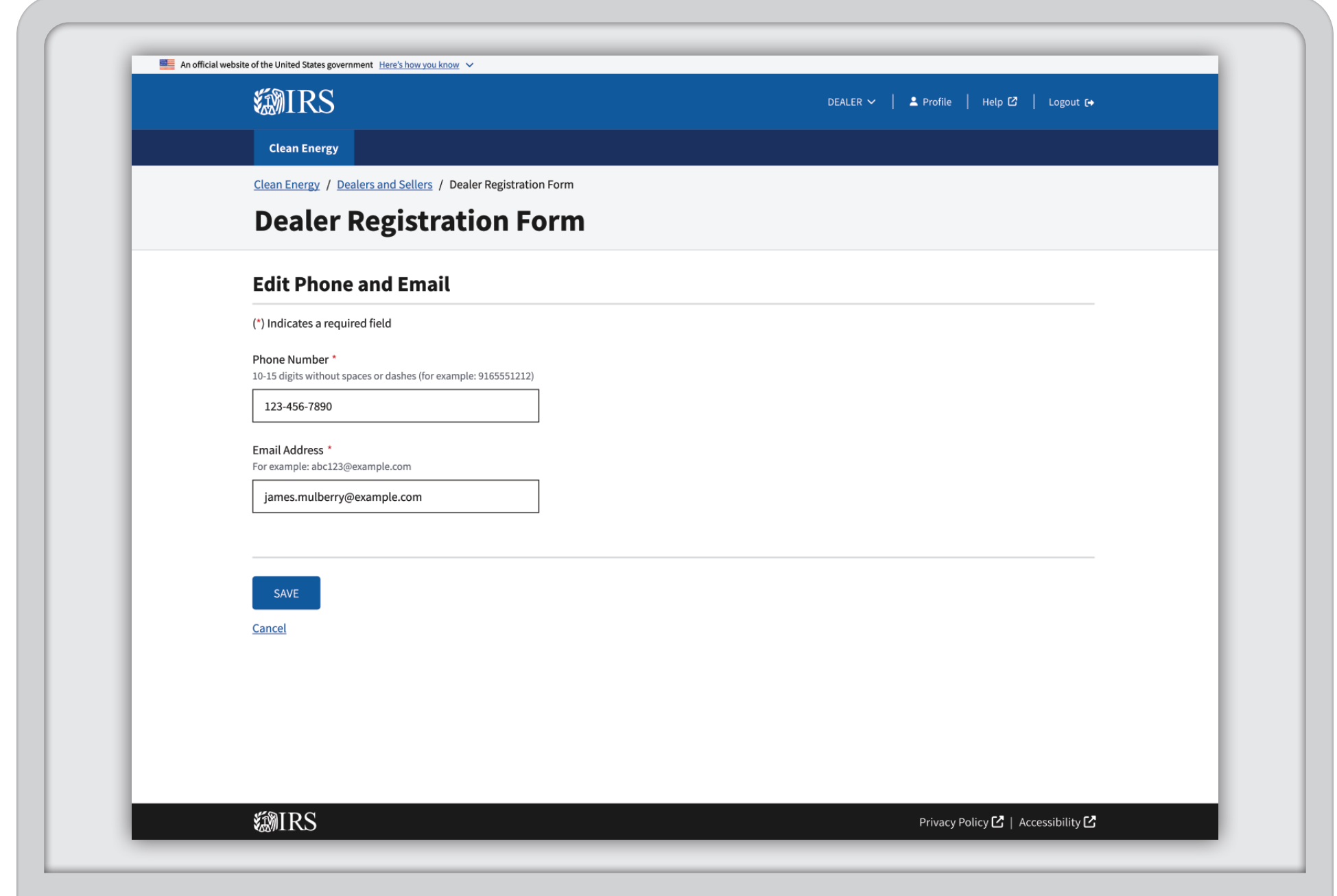

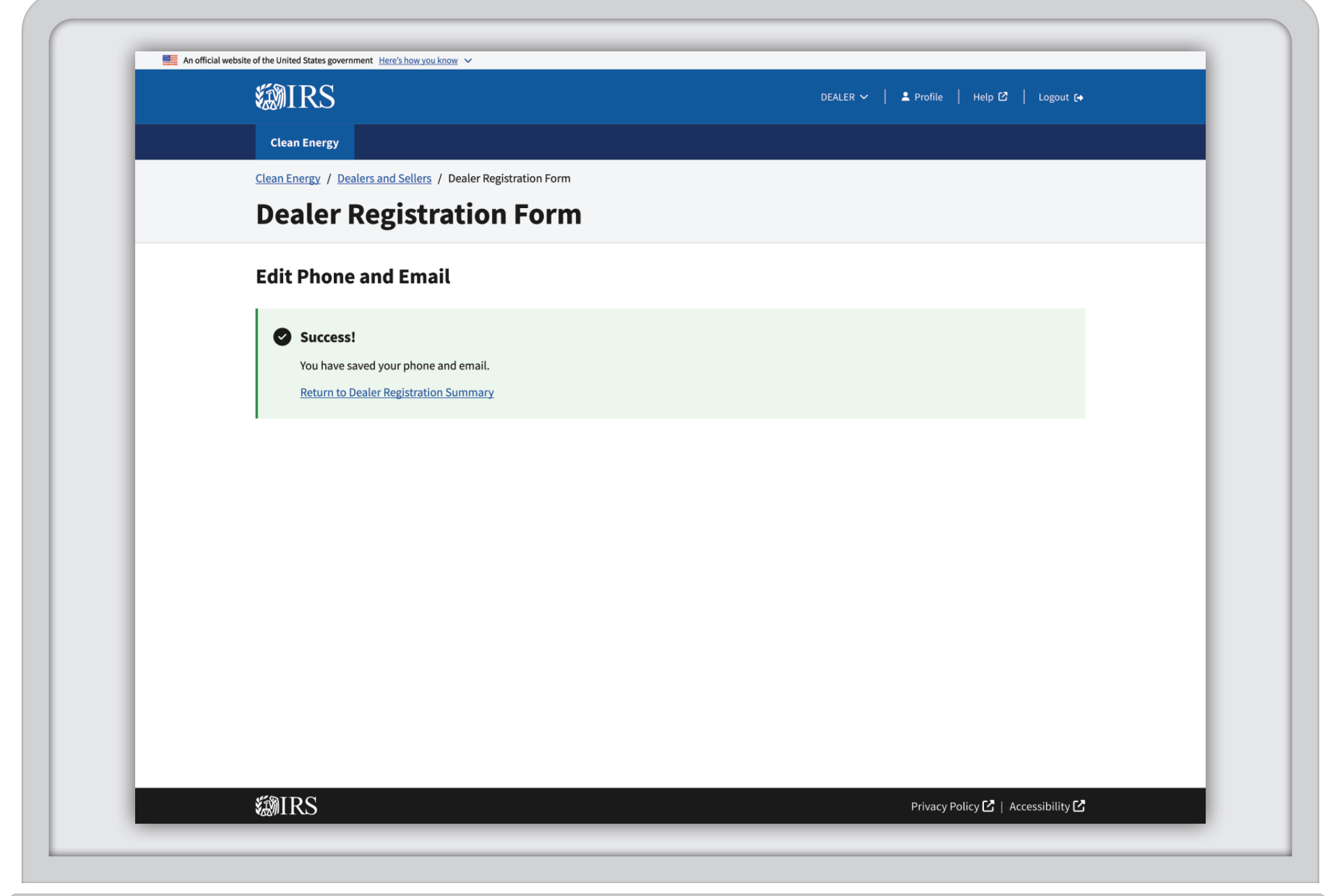

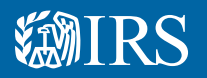

### Dealer/Seller Resubmit RegistrationI

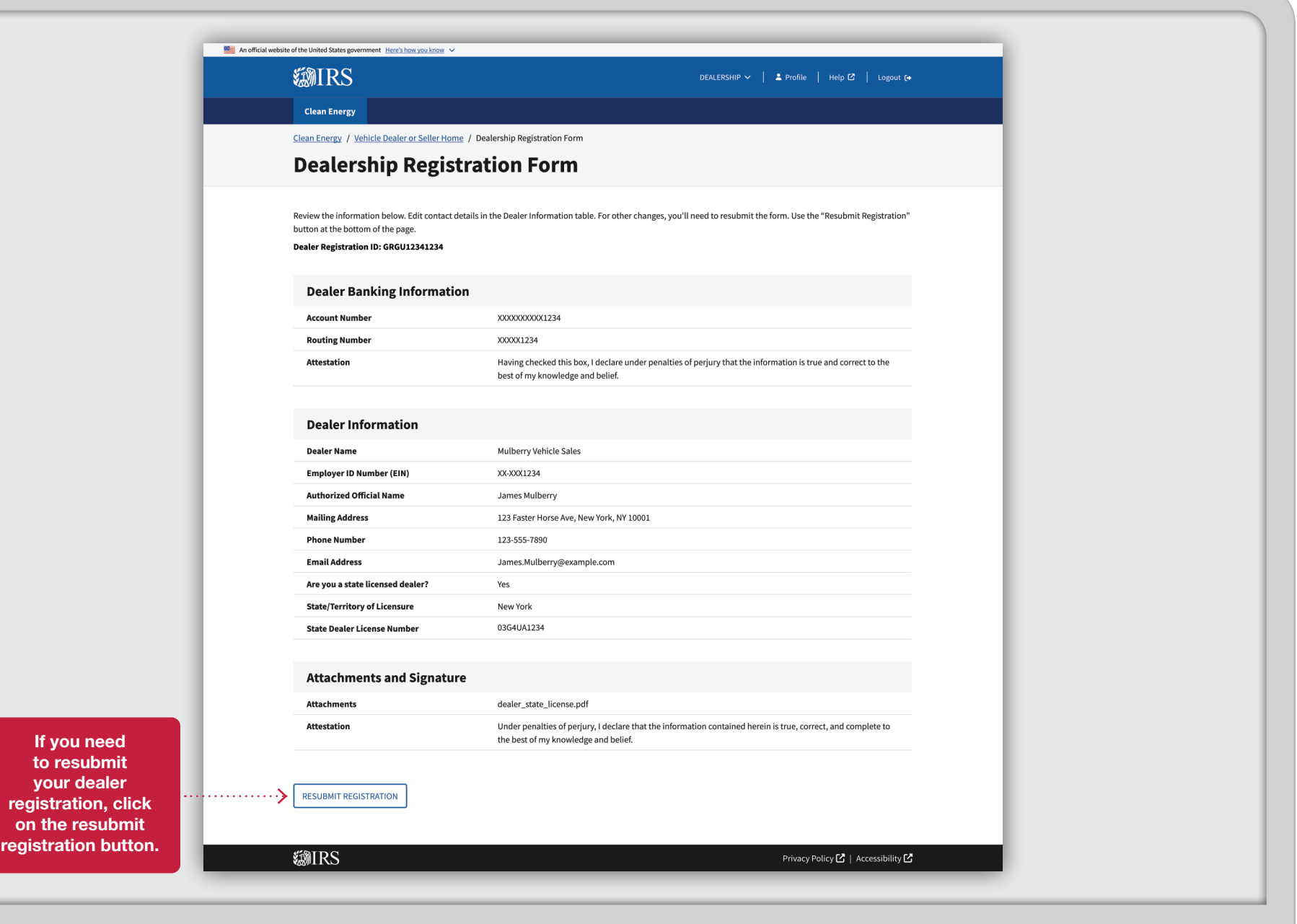

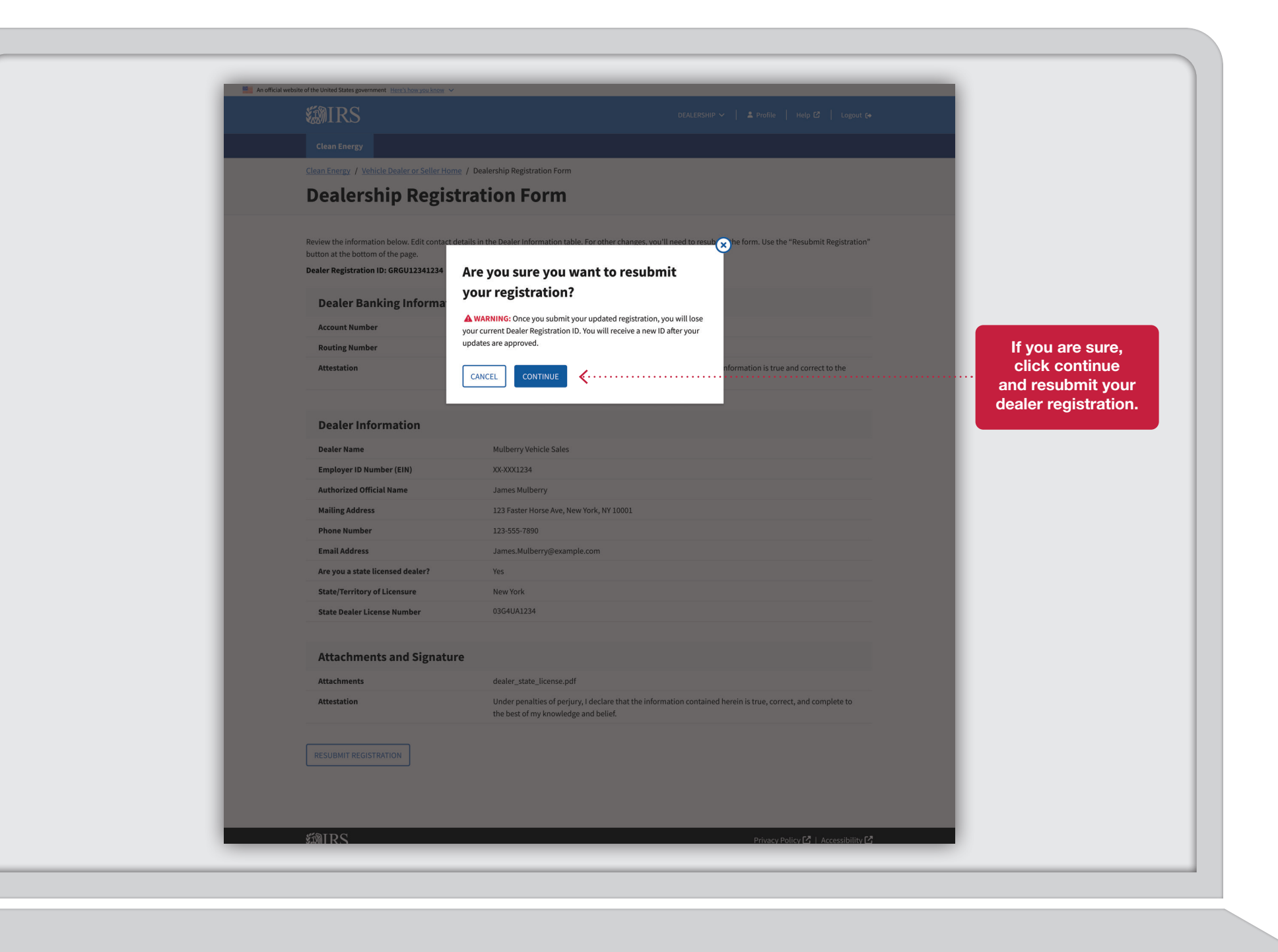

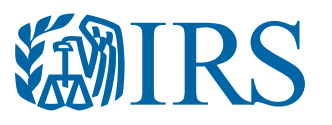

Publication 5867 (10-2023) Catalog Number 94388L Department of the Treasury Internal Revenue Service www.irs.gov